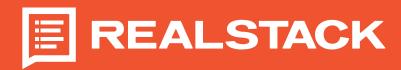

## **How to Use Instagram Reels for Land Brokers** Create Your First Imagram Reel Step-by-Step

- 1. Requirements: Smartphone, business Instagram account, excellent content idea.
- 2. Create the content
  - A. Start with the add button at the bottom of your Instagram home page
  - B. Select "Reel" at the bottom carousal
  - C. Start creating your Instagram Reel
  - D. Choose from your library of pictures and videos, or start filming straight from Instagram.
  - E. Add background music or your voice-over.
  - F. Use the Instagram editor to trim and edit clips and add stickers, captions, polls, etc.
- 3. Add a cover photo or choose a frame from the video
- 4. Create a fun and engaging caption with keywords and hashtags for real estate
- 5. Post!

## **View Your Imagram Reel Insights** Step-by-Step

- 1. Once you posted an Instagram Reel, click on your post and click the three dots in the bottom right
- 2. Click the "Insights" button and see:
  - A. Accounts reached
  - B. Reel Interactions
  - C. Plays
  - D. Initial plays
  - E. Replays
  - F. Watch times
  - G. Average watch time
  - H. Follows

Г

## **Ideas for Land Agent Instagram Reels**

- + House showing tour
- + New listing announcement
- + Personal introduction
- + Client testimonials
- + Home & land marketing tips
- + Expert insights
- Day in the life

For pricing and upgrade information, email sales@realstack.com or call (972) 471-1424